УДК 004.73

## **Моделювання Smart-лабораторії для навчального процесу**

В.В. Волинський, А.Г. Бердніков

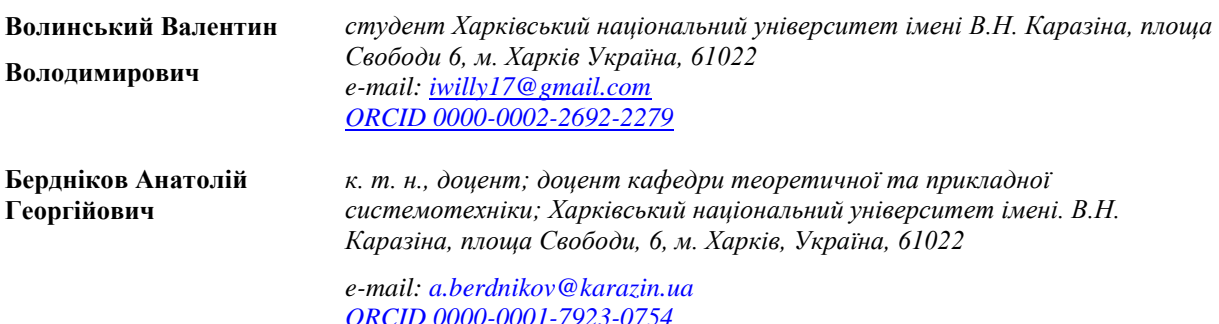

Сучасні інформаційні технології розвиваються надзвичайно швидко. З'являються нові концепції мережі передачі даних, включаючи обмін між фізичними об'єктами мережі, які можуть бути обладнані найсучаснішими технологіями взаємодії один с одним і в результаті самостійно приймати рішення відповідно до зовнішніх чинників. На основі концепції IoT ( Internet of Things), а в особливості «розумного дому» створено мережу «розумної лабораторії» за допомогою додатку Cisco Packet Tracer, який розроблений компанією Cisco. Він дозволяє експериментувати над мережею, оцінювати сценарії розвитку подій, розбивати на логічні та фізичні рівні, задавати параметри зовнішнього середовища. В результаті моделювання отримана модель, яка має наступні підсистеми, що допоможуть покращити навчальний процес: система пожежогасіння, система фіксування задимленості, система кондиціонування повітря, система енергозабезпечення, система активації світла. Крім того за допомогою стандартних функцій додатку створено можливість віддаленого доступу для керування чи налаштування підсистем за допомогою кінцевих пристроїв, які підтримують 3/4G або Wi-Fi підключення. Створені сценарії роботи моделі, в залежності від яких модель сама приймає рішення і виконує дії, які допоможуть уникнути критичних ситуацій. За допомогою мови програмування Python було створено пристрої, які імітують зовнішній вплив на елементи моделі, таким чином тестуючи підсистеми на правильність роботи і своєчасне самостійне прийняття рішень. Програмна модель зручна для масштабування, може бути модифікована і в будь-який момент приймати зміни. Має зручне управління і наглядність протікання всіх процесів. В майбутньому планується змоделювати нові типи «розумних лабораторій» на основі хімічних, фізичних чи будь-яких інших приміщень вищого навчального закладу та об'єднати в одну комплексну модель.

*Ключові слова: IoT, «розумний дім», Cisco Packet Tracer, модель, «розумна лабораторія».*

# **Modeling of smart-laboratory for the educational process**

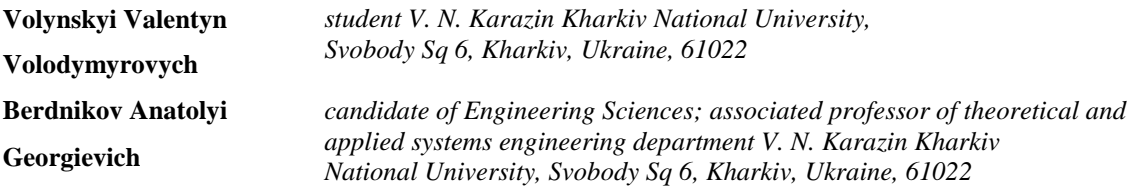

Modern information technologies are developing extremely fast. New concepts of data transmission network are emerging, including the exchange between physical network objects, which can be equipped with the most modern technologies of interaction with each other and as a result to make decisions in accordance with external factors. Based on the concept of IoT (Internet of Things), and especially the «smart home», a network of «smart laboratory» was created using the Cisco Packet Tracer application, which was developed by Cisco. It allows you to experiment with the network, evaluate scenarios, break it down into logical and physical levels, set the parameters of the environment. As a result of modeling a semi-model model, which has the following subsystems that help to improve the learning process: fire extinguishing system, smoke fixation system, air conditioning system, energy supply system, light activation system. In addition, with standard features, applications create remote access to control or configure subsystems using devices that support 3 / 4G or Wi-Fi connections. The created scenarios of work are modeled depending on what model makes decisions and carries out actions which help to avoid critical situations. Using the Python software language, devices have been created that mimic the external capabilities of creating model elements, thus testing the subsystems for correct operation and timely self-determination. The software model is easy to scale, can be

\_\_\_\_\_\_\_\_\_\_\_\_\_\_\_\_\_\_\_\_\_\_\_\_\_\_\_\_\_\_\_\_\_\_\_\_\_\_\_\_\_\_\_\_\_\_\_\_\_\_\_\_\_\_\_\_\_\_\_\_\_\_\_\_\_\_\_\_\_\_\_\_\_\_\_\_\_\_\_\_\_\_\_\_\_\_\_\_\_\_

modified and changed at any time. It has convenient management and views on protection of all processes. In the future, it is planned to upgrade new types of «smart laboratories» based on chemical, physical or any other location of the higher education institution and combine them into one complex model.

*Key words: IoT, Cisco Packet Tracer, smart home, smart laboratory, model*

## **Моделирование Smart-лаборатории для учебного процесса**

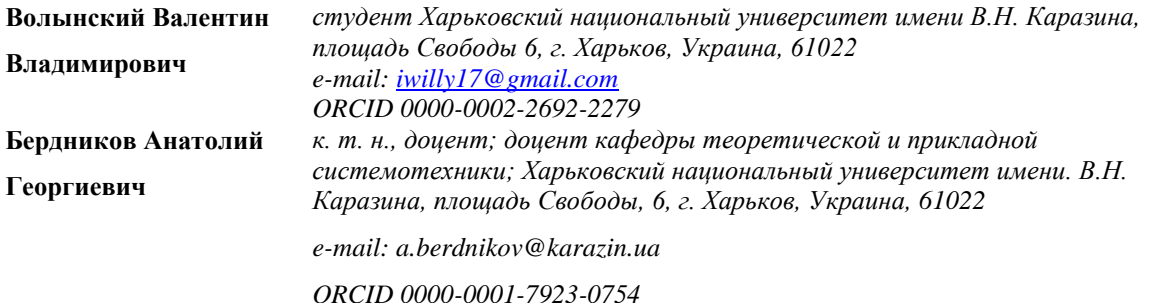

Современные информационные технологии развиваются чрезвычайно быстро. Появляются новые концепции сети передачи данных, включая обмен между физическими объектами сети, которые могут быть оборудованы самыми современными технологиями взаимодействия друг с другом и в результате самостоятельно принимать решения в соответствии с внешними факторами. На основе концепции IoT (Internet of Things), а в особенности «умного дома» создана сеть «умной лаборатории» с помощью приложения Cisco Packet Tracer, который разработан компанией Cisco. Он позволяет экспериментировать над сетью, оценивать сценарии развития событий, разбивать на логические и физические уровни сеть, задавать параметры внешней среды. В результате моделирования получена модель, которая имеет следующие подсистемы, которые помогут улучшить учебный процесс: система пожаротушения, система фиксирования задымленности, система кондиционирования воздуха, система энергообеспечения, система активации света. Кроме того с помощью стандартных функций приложения создана возможность удаленного доступа для управления или настройки подсистем с помощью оконечных устройств, поддерживающих 3/4G или Wi-Fi подключение. Созданные сценарии работы модели, в зависимости от которых модель сама принимает решение и выполняет действия, которые помогут избежать критических ситуаций. С помощью языка программирования Python был создан устройства, имитирующие внешнее воздействие на элементы модели, таким образом тестируя подсистемы на правильность работы и своевременное самостоятельное принятие решений. Программная модель удобна для масштабирования, может быть модифицирована и в любой момент принимать изменения. Имеет удобное управление и наглядность протекания всех процессов. В будущем планируется смоделировать новые типы «умных лабораторий» на основе химических, физических или любых других помещений высшего учебного заведения и объединить в одну комплексную модель.

*Ключевые слова: IoT, «умный дом», Cisco Packet Tracer, модель, «умная лаборатория».*

#### **1 Вступ**

В сучасному світі розвиток інформаційних технологій набирає колосальну швидкість. Він охоплює всі сфери людського життя. Тому люди і використовують нові технології для своїх цілей, щоб спростити, полегшити життя. Одним із видів такої технології є IoT (Internet of Things) або «інтернет речей». IoT – це мережа, концепція якої полягає в підключенні взаємозв'язаних пристроїв, що дозволяє проводити передачу даних між фізичним світом і комп'ютерною мережею, використовуючи протоколи зв'язку. Така система здатна самостійно навчатися і реагувати на навколишні чинники задля виконання поставлених задач. Хоч технологія і досить нова, з роками IoT набирає все більшу популярність. Яскравим прикладом є стрімкий розвиток такого поняття, як «розумний будинок», особливо в країнах, які займають передові місця в створенні і у впровадженні найсучасніших технологій.

«Розумний будинок» – це технологія домашньої автоматизації, комплекс приладів, принципів та протоколі, які допомагають приймати рішення і виконувати повсякденні задачі по дому. З роками і з появою нових технологій «розумний будинок» стає все більш доступним. Причиною цього являється те, що вона допомагає правильно організувати безпеку, домашній затишок, простоту керування, а також відповідність всім нормам сучасного телекомунікаційного світу будинку, який проектується [3]. Використання сучасних методів зв'язку та шифрування даних допомагає максимально захистити свою систему від можливих втручань. Але чи можна інтегрувати таку технологію для того, щоб створити «розумну лабораторію» для покращення навчального процесу?

Якщо ми говоримо про створення деякої моделі smart-проекту, то краще всього використовувати додаток Cisco Packet Tracer. Він дозволяє експерименту над мережею, оцінювати сценарії розвитку подій, розбивати на логічні та фізичні рівні, задавати параметри зовнішнього середовища [5]. В цьому емуляторі можна дослідити роботу маршрутизаторів, комутаторів, точок бездротового доступу, налаштовувати взаємодію між декількома користувачами через хмарні системи, а також використовувати інструментарій IoT чи створювати такі пристрої самостійно.

Проектування «розумної лабораторії» має місце. Тому що використання нових технологій допоможе створити таку автономну систему на основі комп'ютерної лабораторії, яка в залежності від кількості студентів, їх потреб, факторів зовнішнього середовища, технічних характеристик аудиторій, буде реагувати і виконувати ті дії, які зможуть покращити процес навчання так, щоб він проводився більш ефективно і менш утомливо. Робота спрямована на те, щоб розглянути технологію IoT, а саме «розумний дім», що є одним із фрагментів Інтернету речей і інтегрувати її для створення smart-лабораторії для навчального процесу.

## **2 Аналіз можливостей технології Internet of Things**

У 1990 році Джон Ромки за допомогою протоколу TCP/IP, підключив свій тостер до мережі Інтернет і змусив його дистанційно вмикатися і вимикатися. Сам термін IoT був запропонований приблизно в 1999 році Кевіном Ештоном. Приблизно в період з 2008 по 2009, за оцінкою аналітиків корпорації Cisco, кількість пристроїв, підключених до мережі Інтернет, перевищило чисельність населення Землі.[1] IoT- це технологія основою якої є машинное спілкування, яка може взаємодіяти між своїми компонентами без будь якого втручання людини, котрі обмінюються знаннями в процесі роботи. З кожним роком популярність IoT зростає, адже цей метод можна використовувати в усіх аспектах життя не тільки людини, а і великих корпораціях, навіть країн. Зростання популярності IoT можна побачити на рисунку 1 [3].

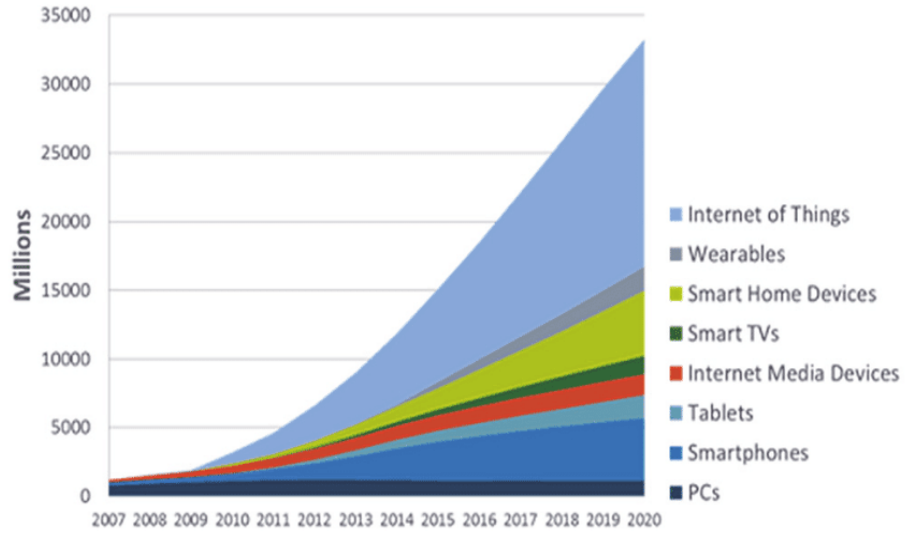

*Рис. 1 – Зростання популярності IoT*

В основі IoT лежать такі технології:

- виконавчі пристрої.
- засіб ідентифікації;
- засоби виміру, тобто преобразування зовнішніх даних в формат, який «розуміє» мережа;
- засоби передачі і обробки даних;

Оскільки IoT це частина Всесвітньої мережі, то вона вразлива і тому почали активно створюватися різні методи захисту IoT. Тож в майбутньому виникнуть біль потужні, більш безпечні, більш захищені прилади IoT. Найбільшими гігантами, які займаються розробкою різних «smart девайсів» є Amazon, Google, Auriga. Саме ці корпорації ведуть передові розробки в сфері IoT і в майбутньому планують збільшити фінансування. Коли ми говоримо про IoT - то це не тільки «розумні будинки». Значну частку складають так названі «розумні міста», тобто цілі мегаполіси, які використовують найсучасніші технології для покращення умов життя, для зменшення шкідливих викидів і тому подібне. На рис. 2 зображений поділ IoT на сегменти [4].

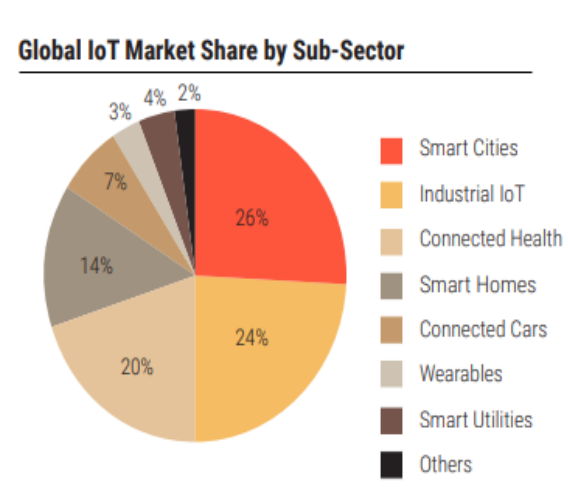

*Рис. 2 – Поділ частки ринку IoT.*

Кожен з нас стикався з поняттям «розумний дім». Але не всі до кінця розуміють, який сенс закладено в цей термін. Прийнято вважати, що це система домашньої автоматизації, комплекс приладів, принципів та протоколі, які допомагають приймати рішення і виконувати повсякденні задачі по дому. За допомогою спеціальних датчиків, пристроїв, приладів і різних допоміжних елементів функціонує «розумний будинок». Ця тема цікава, тому що вона допомагає правильно організувати безпеку, домашній затишок, простоту керування, а також відповідність всім нормам сучасного телекомунікаційного світу будинку, який проектується. Всі пристрої «розумного будинку» пов'язані через Інтернет. Завдяки цьому користувач може керувати своєю системою за допомогою будь-якого зручного пристрою, будь то телефон, планшет чи ноутбук і робити це безпечно з будь-якого місця

Для того, щоб створити прототип моделі «розумної лабораторії» можна використати додаток Cisco Packet Tracer від однойменної компанії Cisco. На сьогоднішній момент є найкращим програмним продуктом для емулювання мереж. Є корисним як для людей, які починають навчання, так і для тих, хто уже давно працює над створенням мереж. Завантажити та встановити додаток можна на з офіційного сайту Cisco. Підтримується операційними системами

Windows, Linux, Unix, MacOs, а також мобільні ОС, такі як Android та IOS. Щоб створити систему «розумної лабораторії» потрібно вибрати технології бездротових зв'язків, в комбінації з дротовим підключенням. Такий етап не варто ігнорувати, адже від нього залежить, який тип приладів слід встановлювати. По-перше, потрібно визначити, заради яких цілей створюється

система. По-друге, встановити які елементі і вузли потрібно автоматизувати. По-третє, визначити, як саме автоматизувати, за допомогою яких протоколів, правил і методів. Можна виділити наступні недоліки використання мережевого емулятора[7]: не повна підтримка IOS, важко спроектувати мережу, в якій не використовуються пристрої Cisco, STP протокол погано працює і при виявленні помилок допомагає тільки перезавантаження емулятора. Для моделювання слід використати прилади, показані на рисунку 3

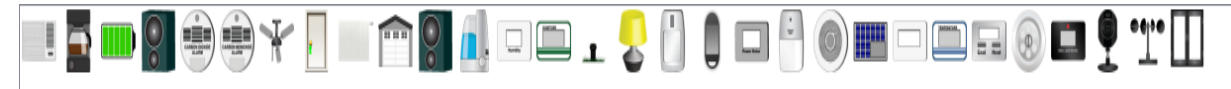

*Рис. 4 – Прилади «розумного дому».*

Для фізичного рівня моделі в емуляторі Cisco Packet Tracer можна налаштовувати свої змінні навколишнього середовища. Вони дозволяють показати, як такі фактори, як кількість сонця, вуглекислого газу, атмосферний тиск, рівень радіації, кисню, туманність, зміна температури протягом дня, впливають на функціонування мережі.

#### **3 Проектування моделі**

Модель «розумної лабораторії» зображено на рисунку 5.

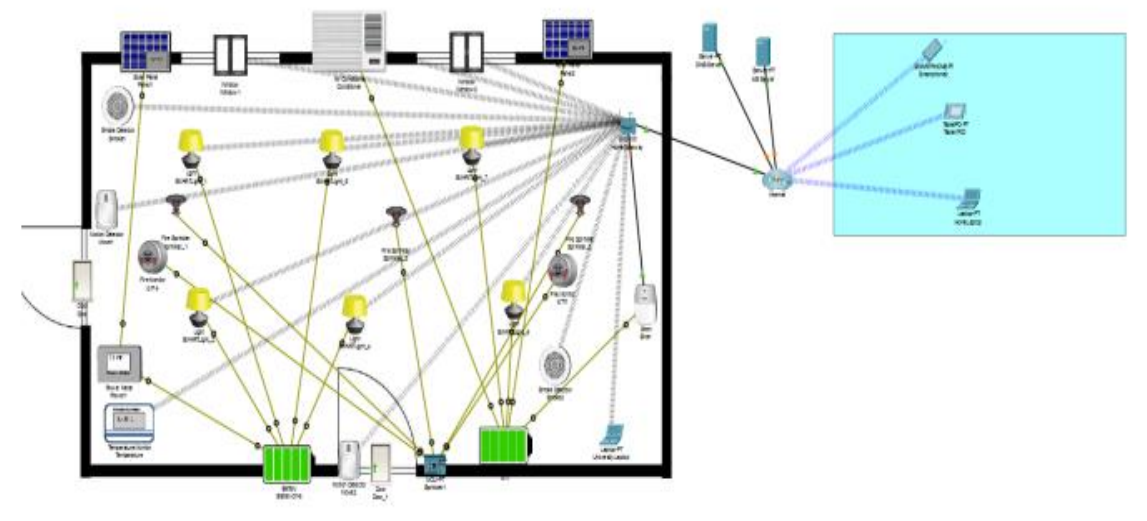

*Рис. 5 – Модель «розумної лабораторії»*

Серед пристроїв IoT були використані: детектори руху, вогню, диму, світло, датчик температури, кондиціонер, вікна, сонячні батареї, вогнегасники. Для того, щоб забезпечувати електропостачання використано батареї і датчик напруги. Всі ці пристрої становлять єдину мережу «розумної лабораторії» і сценарії їх роботи можна налаштовувати віддалено, маючи підключення до мережі Інтернет через 3/4/5G.

HomeGateway забезпечує зв'язок з серверами IoT для керування або створення сценаріїв роботи мережі. Налаштування сценаріїв можна робити за допомогою комп'ютера, який знаходиться в аудиторії або дистанційно.Для того, щоб побудувати такі зв'язки потрібно налаштувати: DHCP та DNS сервера та WAN. DHCP – мережевий протокол, який потрібен для динамічного отримання IP-адресу пристроям мережі. Для його налаштування використаємо маршрутизатор типу 2911. Заходимо в меню «CLI» і починаємо налаштування DHCP-сервера. Оскільки, пристрої пов'язані через порти (Ethernet, Gigabit), то нам потрібно задати для них IP та створити DHCP і задати IP-адрес для DNS-серверу.

Для того, щоб керувати пристроями IoT і створювати власні сценарії роботи мережі, потрібно вибрати один з декількох керуючих пристроїв. Відкрити вкладку «Desktop» і вибрати меню «IoT monitor». Згодом ввести адресу www.ioe.biz і указати логін з паролем, щоб підтвердити можливість керування. Стандартними і логін, і пароль – це admin. Приклад показано на рисунку 6.

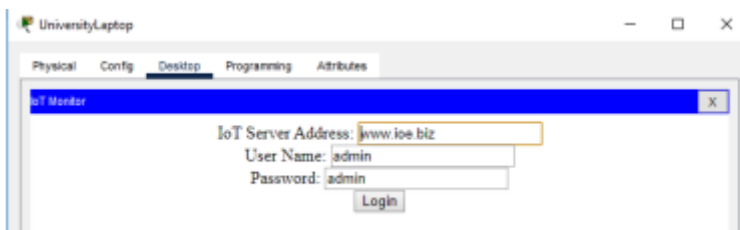

*Рис. 6 – Відкриття меню керування IoT пристроями*

Далі відкриється меню з пристроями IoT, якими можна керувати віддалено, через мережу Інтернет. Також можна переглянути стан конкретного пристрою, ввімкнений він чи ні, а також вмикати і вимикати його дистанційно (рисунок Але через те, що зв'язок налаштований через Інтернет, можливі деякі затримки в зміні сценаріїв роботи. Для налаштування сценаріїв роботи пристроїв в мережі потрібно перейти на пункт меню сайту «Conditions». Тут можна створювати умови роботи в залежності від зовнішніх факторів або режимів роботи інших пристроїв в мережі, які можуть обмінюватися даними. На рисунку 7 зображено лістинг умов для створення сценаріїв роботи моделі «розумної лабораторії».

| 一個人                                                                           |                |                      |                                                                                              |                                                                                                    |
|-------------------------------------------------------------------------------|----------------|----------------------|----------------------------------------------------------------------------------------------|----------------------------------------------------------------------------------------------------|
| Home   Conditions   Editor   Log Out<br><b>ToT Server - Device Conditions</b> |                |                      |                                                                                              |                                                                                                    |
| <b>Actions</b>                                                                | <b>Enabled</b> | <b>Name</b>          | Condition                                                                                    | <b>Actions</b>                                                                                                    |
| Edit Remove                                                                   | <b>Yes</b>     | WindowOn             | Match any:<br>Smoket Level > 0.2<br>Smoke2 Level > 0.2                                       | Set Window1 On to true<br>Set Window2 On to true<br>Set Conditioner On to false<br>Set Siren On to true                          |
| Edit<br>Remove                                                                | <b>Nes</b>     | MoveOn 1             | Match all:<br>Move1 On is true<br>Move2 On is false                                          | Set SMARTLight_1 Status to On<br>Set SMARTLight 2 Status to On                                                                   |
| Edit Remove                                                                   | Yes            | MoveOff 1            | Match all:<br>Move1 On is false<br>Move2 On is false                                         | Set SMARTLight 2 Status to Off<br>Set SMARTLight 1 Status to Off                                                                 |
| Edit Remove                                                                   | Yes            | MoveOn <sub>2</sub>  | Match all:<br>Move1 On is false<br>Move2 On is true                                          | Set SMARTLight 2 Status to On<br>Set SMARTLight 4 Status to On<br>Set SMARTLight 5 Status to On                                  |
| Remove<br>Edit                                                                | Yes            | MoveOff <sub>2</sub> | Match all:<br>Move1 On is false<br>Move2 On is false                                         | Set SMARTLight_2 Status to Off<br>Set SMARTLight 4 Status to Off<br>Set SMARTLight 5 Status to Off                               |
| Edit Remove                                                                   | Yes            | AllMoveOn            | Match all:<br>Move1 On is true<br>Move2 On is true                                           | Set SMARTLight 2 Status to On<br>Set SMARTLight 4 Status to On<br>Set SMARTLight_5 Status to On<br>Set SMARTLight_1 Status to On |
| Edit Remove                                                                   | Yes            | ConditionerOn        | Match all:<br>Temperature Temperature >= 18.0 °C<br>Smoke1 Level < 0.2<br>Smoke2 Level < 0.2 | Set Conditioner On to true                                                                                                    |
| Edit Remove                                                                   | <b>Nes</b>     | ConditionerOff       | Match all:<br>Temperature Temperature < 18.0 °C<br>Smoke1 Level < 0.2<br>Smoke2 Level < 0.2  | Set Conditioner On to false                                                                                                    |
| Edit<br>Remove                                                                | Yes            | WindowOff            | Match all:<br>Smoke1 Level < 0.2<br>Smoke2 Level < 0.2                                       | Set Siren On to false<br>Set Window2 On to false<br>Set Window1 On to false                                                      |

*Рис. 7 – Список умов роботи пристроїв «розумної лабораторії»*

Для творення системи пожежогасіння для «розумної лабораторії» використано такі пристрої IoT: fire sprinkler в кількості 3 штуки, fire monitor в кількості 2 штук. Головний компонент цієї частини мережі – це плата MCU-PT, яка приймає сигнал від fire monitor і подає його до fire sprinkler. Ця система не залежить від управління через видалений доступ. Вона керується тільки платою MCU-PT і працює згідно сценарію, який можна змінити, володіючи мінімальними навичками роботи на Python. Система зображена на рисунку 8.

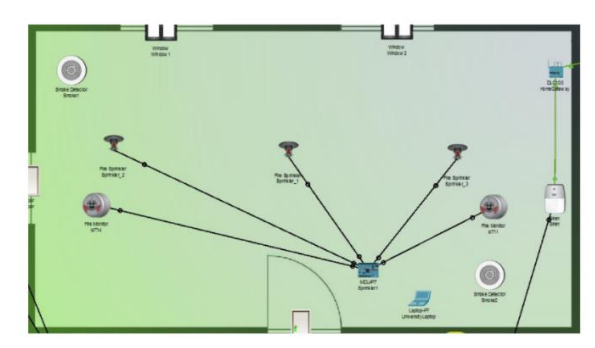

*Рис. 8 – Система пожежогасіння «розумної лабораторії»*

Для того, щоб живити енергією пристрої, такі як лампи, детектори руху, сирену, потрібно використати сонячні батареї в кількості двох штук. За допомогою спеціального кабелю для IoT, який пропонує Cisco Packet Tracer потрібно зв'язати пристрої по цифровим каналам. Для того, щоб контролювати напругу і не перенавантажувати систему, електроенергія, яка збирається сонячними батареями проходить через детектор напруги. Для збереження всієї зібраної енергії в системі є два «розумні батареї». Вони пов'язані між собою дротовим підключенням, який забезпечує передачу електроенергії між ними. Це створено для того, щоб у випадку розрядження однієї батареї, інша передавала їй електроенергію для збереження балансу. Ця система не залежить від видаленого керування. Вона працює автоматично. Система енергозабезпечення показана на рисунку 9.

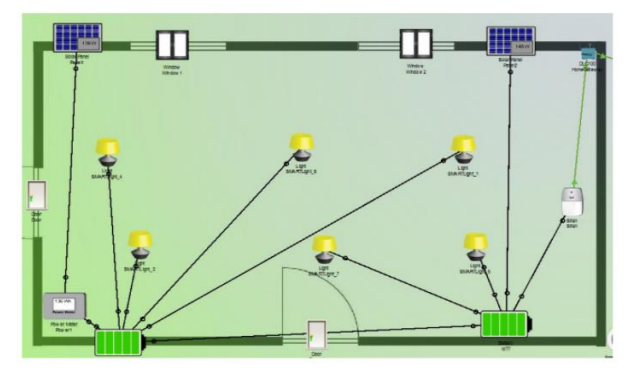

*Рис. 9 – Система енергозабезпечення*

Для розгортання системи фіксування задимленості варто використати наступні прилади: smoke detector в кількості двох штук і сирену для попередження про небезпеку. Системою можна керувати дистанційно і задавати сценарії роботи. Якщо рівень диму перевищує допустимий, який можна налаштовувати в меню сценаріїв (допустимий стандарт приблизно 0.2), то вмикається сирена попередження і відкриваються вікна для вивітрення, але вимикається кондиціонер, заради безпеки, щоб у випадку виникнення вогню. Всі пристрої системи отримують DHCP-адрес від серверу. За допомогою шифрування типу WPA2-PSK є з'єднання з HomeGateway. пристрої системи отримують DHCP-адрес від серверу. Пристрої мають в собі влаштовані батарейки, що дозволяє їм працювати без заміни дуже довго, тому не має сенсу робити постійну подачу електроенергії.

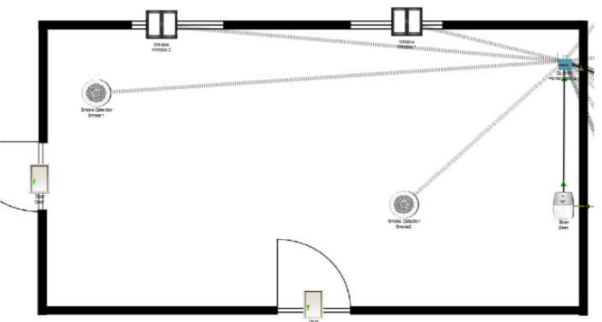

*Рис. 10 – Система фіксування задимленності*

До такої системи входять «розумні» світильники в кількості 6 штук, а також два детектори руху, по одному на кожен вхід. Пристрої пов'язані з серверами, з яких вони отримують свій IPадрес і на сервері записані сценарії роботи цих пристроїв. Тому ними можна керувати віддалено за допомогою керуючих пристроїв, які мають вихід до мережі Internet. Але самі пристрої освітленості потрібно налаштувати на обмін даних з серверами. Для прикладу

візьмемо один із світильників. Через велику потрібність в електроенергії, світильникиипідключені до батарей, які отримують енергію від сонячних установок. Важливим є те, що у випадку пожежі, їх функціонування повністю припиняється заради безпеки. Система показана на рисунку 11.

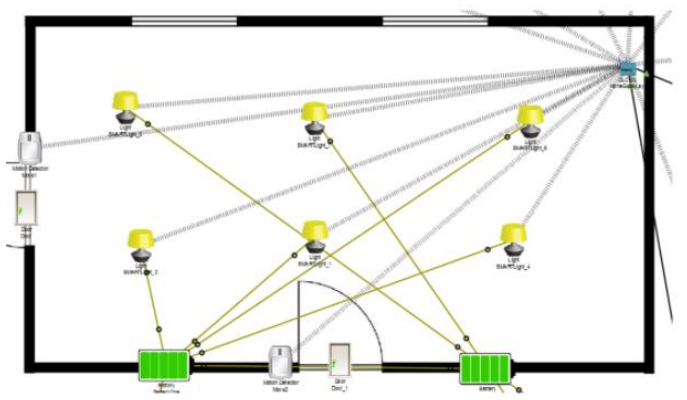

*Рис. 11 – Система освітленості «розумної лабораторії»*

Таким чином, систему «розумної лабораторії» можна розділити на декілька підсистем: система пожежогасіння, система енергозабезпечення, система контролю освітленості, система фіксації задимленості, система кондиціонування. Вони працюють синхронно один з одним, але при виникненні екстрених ситуацій, деякі системи повністю вимикаються і працюють тільки ті, які відповідають за усунення проблем і намагаються зробити це максимально швидко і без зайвих матеріальних збитків.

## **4 Результати тестування**

Розглянемо систему пожежогасіння. Для того, щоб моделювати присутність вогню в системі створимо самостійно пристрій на мові програмування JavaScript з використанням стандартної функції. Оскільки в системі є два детектори вогню, то при приближенні, датчик вогню посилає сигнал «1» і вмикається подача води для гасіння. При виникненні пожежі інші системи, наприклад кондиціонування повітря не працюють. (Рисунок 12)

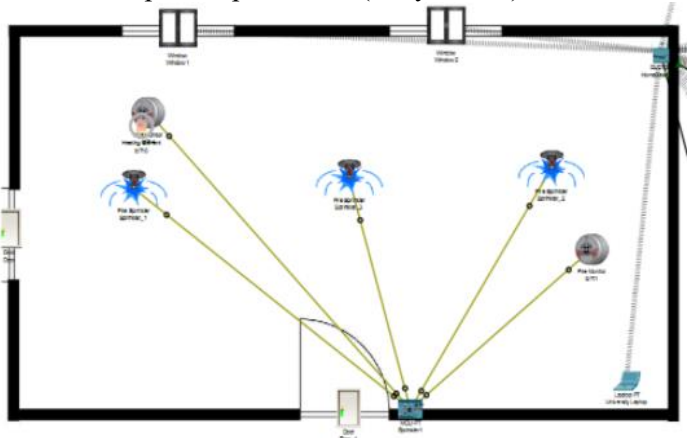

*Рис.12 – Робота системи пожежогасіння*

Оскільки часто з пожежею з'являється задимленість, то система фіксації диму працює синхронно з системою пожежогасіння. Для моделювання роботи не потрібно створювати власний пристрій, який імітує дим. У вкладці Smart cities є пристрій IoT, який називається Old car. Якщо його вибрати і натиснути праву кнопку миші, тримаючи при цьому кнопку Alt, цей пристрій буде випускати вуглекислий газ в середу у великій кількості. Цього достатньо, щоб сценарій фіксації диму спрацював. Після того, як рівень задимленості став більше 0.2, вмикається сирена, відкриваються вікна, але вимикаються системи кондиціонування повітря і освітленості. Приклад роботи показано на рисунку 13.

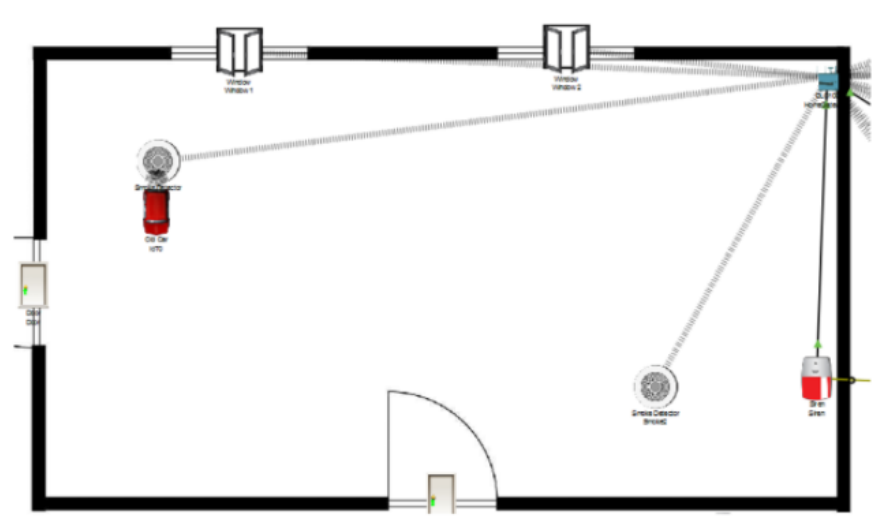

*Рис.13 – робота системи фіксації задимленості*

Дана програмна модель smart-лабораторії побудована на основі аудиторії кафедри ТПС. Всі налаштування, розстановка приладів і методи зв'язку були створені відповідно до технічних характеристик аудиторії. Масштабування, зміни сценаріїв роботи, адаптація під нові впливи зовнішнього середовища, додавання нових пристроїв проводиться дуже легко в рамках моделі для цієї аудиторії. Але коли ми говоримо про те, щоб використовувати цю програмну модель для лабораторій інших кафедр чи факультетів, то потрібно вносити деякі зміни і перевіряти працездатність після кожного етапу корегування. Додатково потрібно обробляти змінні навколишнього середовища, які можуть бути характерні для конкретних аудиторій. В залежності від цих змінних, доведеться змінювати існуючі сценарії роботи, додавати нові і тестувати комплексно цілу мережу. Крім того, для обробки змінних середовища, знадобляться нові пристрої, які потрібно під'єднувати до однієї мережі для віддаленого керування і задавати їм свої принципи роботи та реагування на зовнішні чинники. Крім того, важливу роль складає місцезнаходження аудиторій. Через це можливі помилки в правильності роботи підсистем, наприклад системи енергозабезпечення. Тому що можливість того, що потужність сонячний батарей може не вистачати на енергозабезпечення всієї системи і доведеться додавати нові або зменшувати енергозатрати. Коли аудиторія велика, система кондиціонування може не справлятися з охолодженням повітря, тому доведеться її посилювати чи додавати нові пристрої, які будуть синхронно працювати уже з існуючими.

## **5 Висновки**

В рамках роботи проаналізовані основні принципи та концепція технології Internet of Things (IoT) для обладнання навчальної лабораторії. Для створення моделі використаний додаток – Cisco Packet Tracer. Проаналізовано його показники: інтерфейс користувача, можливості,основний функціонал, який використовується для створення нових чи тестування існуючих моделей. В процесі роботи створена програмна модель smart-лабораторії з використанням видаленого доступу через мережу Інтернет за допомогою кінцевих пристроїв, які підтримують 3/4G або Wi-Fi підключення. Пристрої Internet of Things в моделі пов'язані через дротові та бездротові підключення. Створені сценарії роботи пристроїв, які можна змінювати або додавати нові в залежності від впливу зовнішніх факторів, котрі можна налаштовувати в залежності від технічних характеристики окремої аудиторії та її зовнішнього оточення. Для створення деяких пристроїв тестування сценаріїв роботи використовується мова програмування Python. Перебачено поведінка моделі smart-лабораторії у випадку надзвичайних ситуацій, наприклад пожежі, системи забезпечення енергією, кондиціонування повітря та освітленості вимикаються задля безпеки. Але в звичайних умовах вони працюють синхронно та без впливів одна на одну. Всі розроблені підсистеми спрямовані на покращення процесу навчання і автоматизації обробки різних процесів.

## ЛІТЕРАТУРА

- 1. Klaus Schwab. The Fourth Industrial Revolution. 2017. 342с.
- 2. Fortune Business Insights [Електронний ресурс]. 2020. Режим доступу до ресурсу: https: //www.fortunebusinessinsights.com/industry-reports/internet-of-things-iot-market-100307.
- 3. Jānis Kampars. Internet of Things: Structure, Features and Management.– 2016. 180с.
- 4. WHIN IOT [Електронний ресурс]. 2020. Режим доступу до ресурсу: https://whin.org/iot/.
- 5. Cisco Networking Academy. Introduction to IoT / Cisco. [Електронний ресурс]. 2020. Режим доступу до ресурсу: [https://1331758.netacad.com/courses/1012514.](https://1331758.netacad.com/courses/1012514)
- 6. Cisco Networking Academy. Introduction to IoT/ Cisco. [Електронний ресурс]. Режим доступу до ресурсу: https://www.netacad.com/portal/learning.
- 7. Cisco Packet Tracer ver. 8. [Електронний ресурс]. Режим доступу до ресурсу: [https://www.sysnettechsolutions.com/en/download-cisco-packet-](https://www.sysnettechsolutions.com/en/download-cisco-packet-%20tracer/) tracer/.
- 8. Cathy Young. Smart Home: Digital Assistants, Home Automation, and the Internet of Things (Our Internet of Things) –  $2018$ . —  $312c$ .
- 9. Kavin Ashton. That «Internet of Things» Thing. In the real world, things matter more than ideas.  $2009. - 257c.$
- 10. Харке В. Умный дом. Объединение в сеть бытовой техники и систем коммуникации в жилищном строительстве. Москва, 2006. — 342с.
- 11. Dirk Slama, Frank Puhlmann, Jim Morrish, Rishi M Bhatnagar. Enterprise IoT: Strategies and Best Practices for Connected Products and Services. Shroff Publishers & Distributers. 2013. — 492с.
- 12. Bruce Sinclair. IoT Inc: How Your Company Can Use the Internet of Things to Win in the Outcome Economy, McGraw-Hill Education, 2017. -350с.
- 13. Э. Таненбаум, Д. Уэзеролл «Компьютерные сети» 5-е изд. СПб.: Петербург, 2012. 960с.

## **REFERENCES**

- 1. Klaus Schwab. The Fourth Industrial Revolution. 2017. 342с.
- 2. Fortune Business Insights [Electronic resource]. 2020. Resource access: [https://www.fortunebusinessinsights.com/industry-reports/internet-of-things-iot-market-100307.](https://www.fortunebusinessinsights.com/industry-reports/internet-of-things-iot-market-100307)
- 3. Jānis Kampars. Internet of Things: Structure, Features and Management.– 2016. 180с.
- 4. WHIN IOT [Electronic resource]. 2020. Resource access[: https://whin.org/iot/](https://whin.org/iot/)
- 5. Cisco Networking Academy. Introduction to IoT / Cisco. [Electronic resource]. 2020. Resource access: [https://1331758.netacad.com/courses/1012514.](https://1331758.netacad.com/courses/1012514)
- 6. Cisco Networking Academy. Introduction to IoT / Cisco. [Electronic resource]. Resource access: [https://www.netacad.com/portal/learning.](https://www.netacad.com/portal/learning)
- 7. Cisco Packet Tracer ver. 8. [Electronic resource]. Resource access: <https://www.sysnettechsolutions.com/en/download-cisco-packet-tracer/> [in Russian].
- 8. Cathy Young. Smart Home: Digital Assistants, Home Automation, and the Internet of Things (Our Internet of Things) –  $2018$ . —  $312p$ .
- 9. Kavin Ashton. That «Internet of Things» Thing. In the real world, things matter more than ideas.  $2009. - 257p.$
- 10. Harke V. Smart house. Integration into home appliances and communications system in housing construction. Moscow, 2006. - 342p. [in Russian].
- 11. Dirk Slama, Frank Puhlmann, Jim Morrish, Rishi M Bhatnagar. Enterprise IoT: Strategies and Best Practices for Connected Products and Services. Shroff Publishers & Distributers. 2013. — 492с.
- 12. Bruce Sinclair. IoT Inc: How Your Company Can Use the Internet of Things to Win in the Outcome Economy, McGraw-Hill Education, 2017. -350p.
- 13. Е. Tanenbaum, D. Weatherroll «Computer Networks» 5th ed. SPb .: Petersburg, 2012. 960p [in Russian].